MacTracks is a publication of the Sierra Nevada Apple Users Group (SNAG) Editor: Laura Lea Evans email: macgal3@mac.com Contributions welcomed

Official Mailing: SNAG c/o Mark Harris 2027 Valencia Way Sparks, NV 89434-8633

# February Meeting Notes

2017 is turning into a "shape shifter" year, of sorts. In January, we cancelled the meeting due to weather conditions and potential safety travel issues, for the first time in our recent history. The February meeting turned out just as odd ultimately, in that Denny's was in the midst of remodeling the room thus the large monitor was disconnected and the seating arrangement in some disarray. Likewise, the member turnout was sparse indeed, and somewhat dispirited.

 We had scheduled, for the second time, the Fall Color photo contest hosting truly grand prizes but only two individuals bothered to enter so the prizes were distributed equally and by mutual accent. Guess despite all the photographers in the group, this sort of thing has little to no appeal so probably won't be offered again.

 Conversation however, was another matter and although did cover some of the topics associated with a computer club, it turned towards the weather, flooding issues, and other world wide anomalies. Actually, that was quite interesting! Of course, Glen did show off his new Air Buds, to be fair and Mark talked about various GPS apps etc., rounding out the general evening's discussions.

 For March, hopefully coming along with bringing nicer weather, we will demo Luminar made by MacPhun. It's a full photo editing system with nice presets which will be the main focus of the demo.

## **CONTENTS**

**February Meeting Notes... Page 1 Swipes ... Page 2-3 Apple Watch 2 ... Page 4 Luminar Teaser ... Page 4 Star Men ... Page 5 Apple ID Tip ... Page 6**

## Meeting Notice

Denny's 205 Nugget Ave (Sparks) 6 PM (dinner on your own) Meeting starts at 7 PM

# DEMO Luminar By MacPhun

THANKS TO pyramid.net for hosting our web site www.snag.org

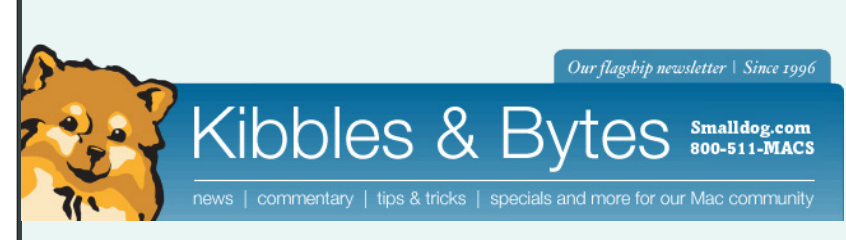

If your inbox is anything like mine you understand the frustrations in keeping it clutter free. I actually have multiple e-mail accounts that I use or monitor, further adding to some of my frustrations. There are all kinds of apps, techniques and advice on how to better manage the many messages that flood your inbox every day. Honestly, dealing with too much e-mail is a lot like dieting. Almost any approach will work, at least for a while. The hard part is finding what fits best with your work style or just staying committed to whatever practice you've decided to embrace. Built into the Apple operating systems or iOS are a fairly large set of techniques and features to help you organize your inbox.

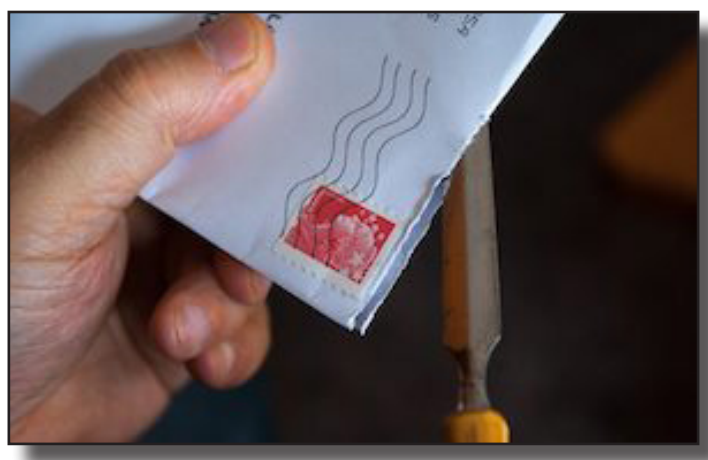

In the last several months I feel like I've rediscovered just how useful and invaluable even my iPhone is with its mail features. When I'm out of the office or visiting some of our retail locations I almost exclusively use my iPhone and between the organizations features of Mail and iCloud drive there's very little I can't do. Swiping is a critical ac-

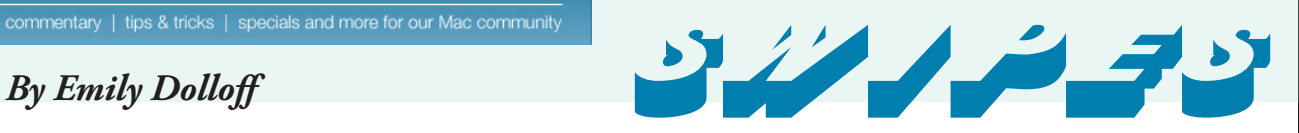

tion on the iPhone (or iPad) to uncover all kinds of features within mail and now with El Capitan and Sierra many of these swipe features also work on your Mac with a magic trackpad or mouse.

Most users know if you swipe your finger to the left or right you can quickly manage your messages in mail and quickly archive or delete your message. A quick swipe in either direction will by default archive or delete your message immediately our of your inbox. But there is more to the swipe than just a simple delete.

In iOS, when you swipe a short distance to the right and an unread message (from left to right), Mail displays a read button. You can either tap it or keep swiping to the right to mark the message as read. If the message has already been read, that button changes to unread. This swipe is great for those who like marking message as unread to keep them around for later processing.

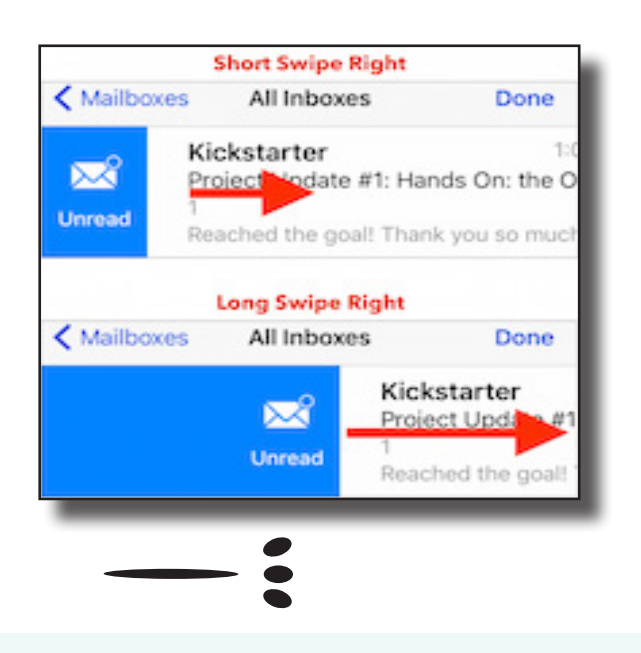

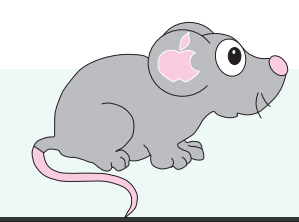

# swipes

Swipe left (from right to left) a short distance, and you get three buttons. Archive, Flag, and more. Tap archive to store the message in an archive mailbox which is good for getting it our of your inbox without deleting it. Flag will mark the message with a flag so you can find it quickly in your mail's flagged box. I love this feature! I probably utilize the flag features in my mailboxes several times a day and would be lost without it! You can swipe all the way to the left to archive the message with one motions. Some mailboxes will display delete when you swipe rather than archive. Not to worry though, it's just going to your trash rather than an archive folder and you still can access the e-mail if you delete it by accident. I recommend going into your mail preferences and make sure you have delay in how soon your trash really dumps your mail permanently. For my work e-mails I have my settings set to never actually empty my trash. You never know when you'll need an e-mail from 10 years ago and for me, it's happened!

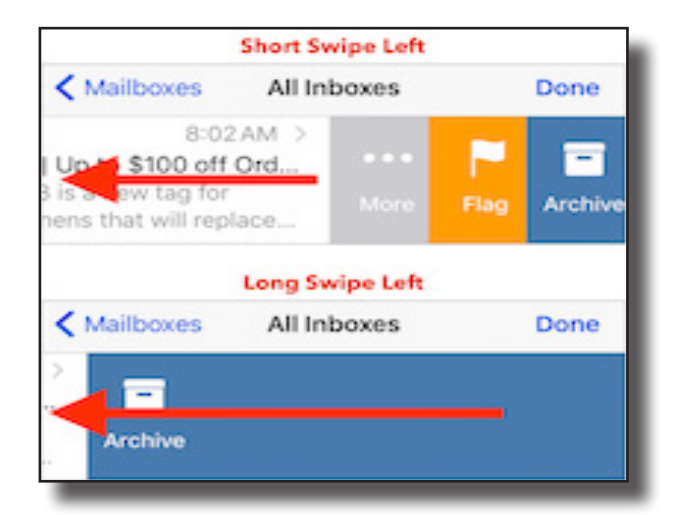

If you tap more, you get a bunch of additional options, depending on the message, that can include: reply, reply all, forward, show related messages, mark (so you can flag), file and more. File is probably my favorite feature and I think it's better than the file feature in Mac mail. I file almost all my e-mails in folders based on their content rather than deleting them. Staff write what we call weekly reports each week and daily I get cash out reports from the retail stores. When I pull these kinds of e-mails up on my phone and use the folder option, iOS automatically suggests what folder it thinks it should go into and most times it correctly defaults to the folder I want. It makes handling bulk yet standard daily e-mails a breeze to file with iOS. So far I haven't see this feature work on Mac mail.

If you try these features on your Mac (make sure your using the magic track pad or magic mouse) you will see many of these options I've talked about available, but know that not all of them may be there. In my opinion the features are better in iOS (who would have thought I'd be saying this!) When iOS first came out and then a few years later when it hit the first iPad we all had a laundry list of things we wish these mobile devices could do.

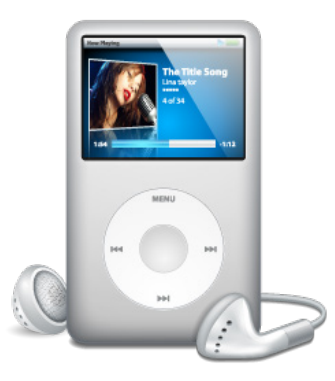

**<sup>A</sup> littl<sup>e</sup> about Lumina<sup>r</sup>**

## **Introduction**

Luminar is a new piece of photo editing software, which has been designed to be used by photographers of different skill levels - whether you're a beginner or a more advanced, or even professional user.

It can be used as a standalone application, or it can also be used as a plugin for a variety of other photo editing applications, such as Photoshop, Lightroom, Aperture and so on.

While other MacPhun applications tend to concentrate on one particular function, Luminar is designed to be a full non-destructive suite that can handle raw files, as well as other file types, such as JPEG.

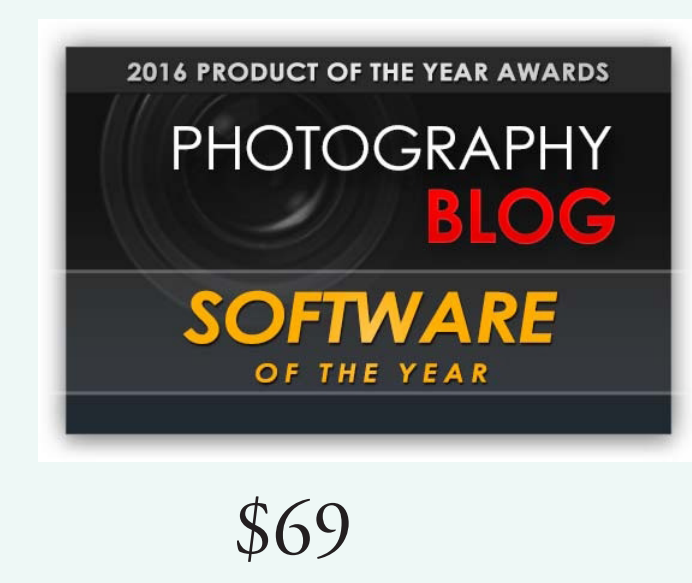

## *Our March Demo*

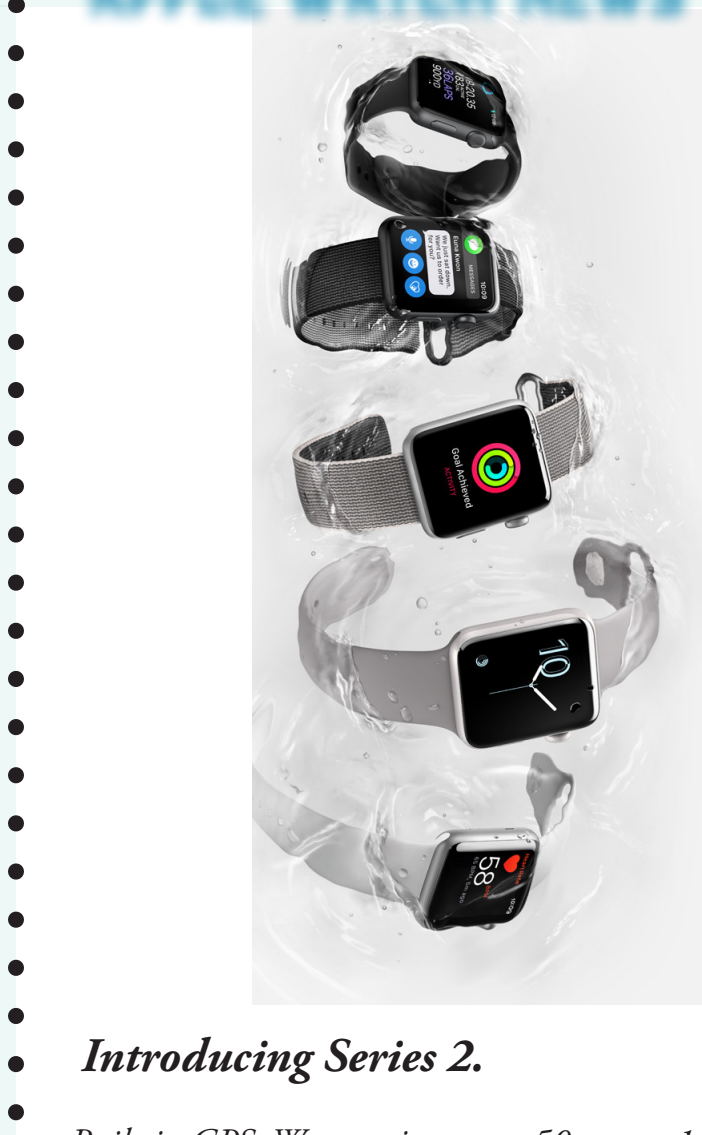

Apple Watch news

*Built-in GPS. Water resistance to 50 meters.1 A new lightning-fast dual-core processor. And a display that's two times brighter than before. Full of features that help you stay active, motivated, and connected, Apple Watch Series 2 is designed for all the ways you move.*

- 
- 
- 

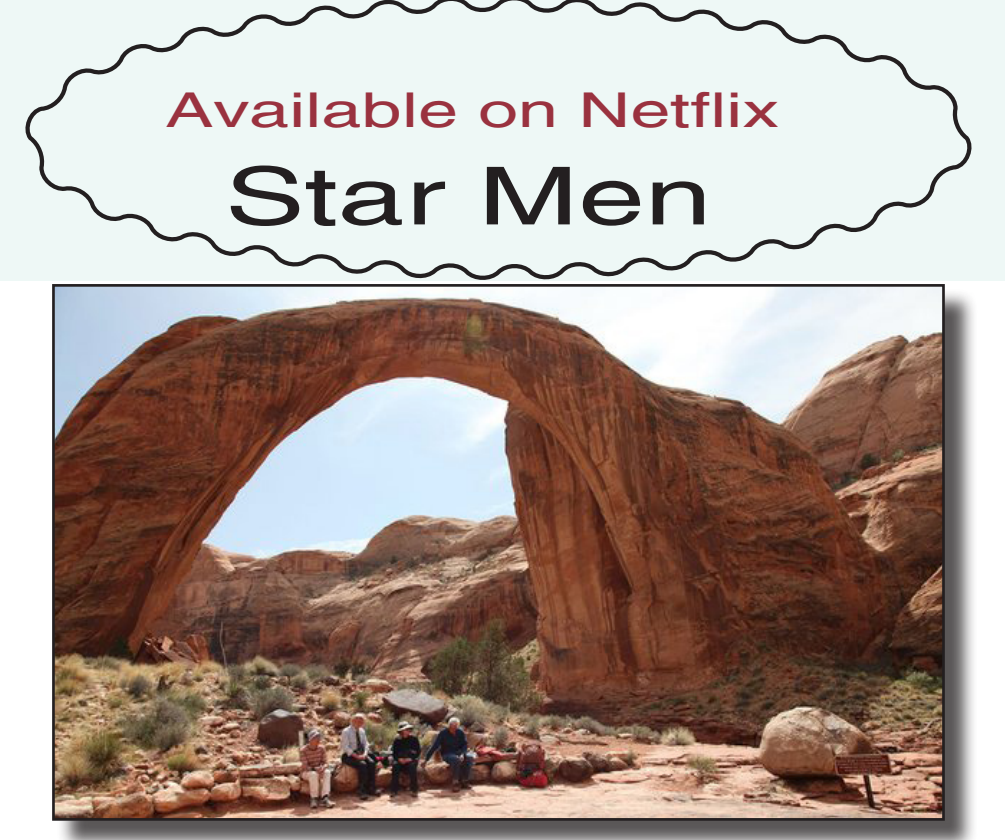

There is enormous charm and food for thought in Alison Rose's documentary about four retired, snowy-haired English astronomers and their road-trip reunion in the American south-west; they are recreating a journey they took together decades previously, as gung-ho twentysomething students at the California Institute of Technology.

Donald Lynden-Bell, Roger Griffin, Neville "Nick" Woolf and Wallace Sargent are four eminently likable and distinguished academics who appear like gentleman explorers as they tackle a hike in the burning sun that might dismay people much younger. Their final goal is the remarkable Rainbow Bridge in Utah; on the way, they chat to each other and Rose about astronomy, the unimaginably vast reaches of the universe, about life on other planets and on our own. Oddly, the film reminded me of Patricio Guzmán's Nostalgia for the Light (2010), about astronomers in 1970s Chile, who found in this discipline an escape from tyranny. Star Men isn't political like this, but it finds an extraterrestrial strangeness or majesty in the American wilderness, just as Guzmán found it in Chile's Atacama desert.

https://www.theguardian.com/film/2015/nov/19/star-men-review-desert-road-trip-spaceodyssey

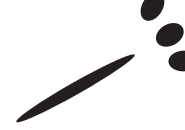

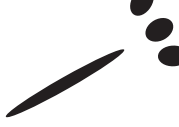

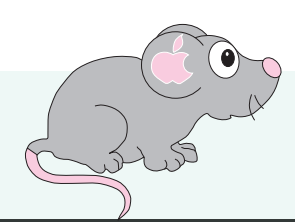

### **Protecting your Apple ID**

Make a strong password, use uppercase and lowercase, numbers and letters and not your dog's name Reset your security questions to make sure they're easy for you to remember but hard for others to guess. Add a rescue email address. If you forget your password or the answers to your security questions, your rescue email address will help you regain access to your account. If you haven't already, set up two-step verification or twofactor authentication to add an extra layer of security to your account.

March 2017 MacTracks Rage 6

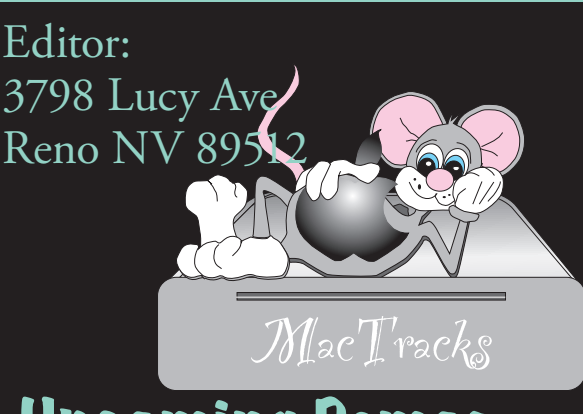

 $\overline{\phantom{0}}$ 

## Upcoming Demos April 12

Annual Business Meeting ClamXav with Mark Harris May 10 Spektrel Art By JixiPix June 14 TBA July 12 Annual Stevens' houseparty.